### ProfLabo, une aide pour la chimie en Tikz

Thomas Mounier thomgo.mounier - at - gmail . com

Version 1.0 - 25 avril 2022

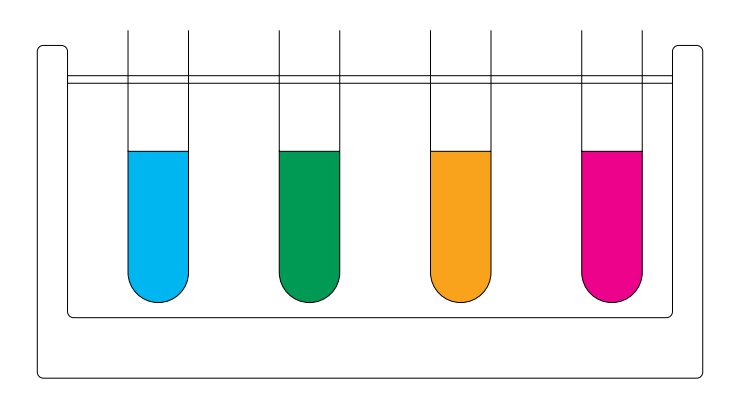

Principales fonctionnalités : représenter du matériel de laboratoire en chimie :

- Tube à essai simple ;
- Tube à essai sur porte tube (nombre variable) ;
- Bécher ;
- Erlenmeyer ;
- Fiole jaugée ;
- Montage de dosage avec burette ;

This package has been created to provide laboratory stuff drawings using TIKZ to help french chemistry teachers. It would be an alternative (but it can't does even 10% of it !) for pst-labo if you don't want to use pstricks.

## Table des matières

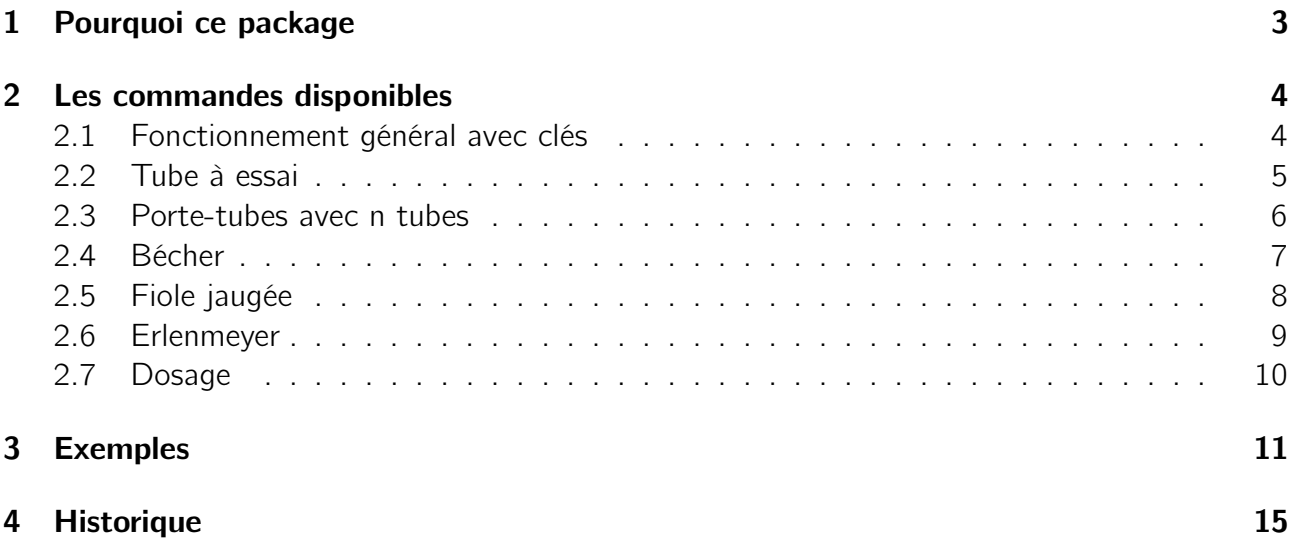

# Pourquoi ce package

Ce package a été écrit pour répondre à un besoin personnel : dessiner des éléments de verrerie en chimie de manière simplifiée et personnalisée.

Il existe un package très complet pour ce faire : **[pst-labo](https://ctan.org/pkg/pst-labo?lang=en)** mais qui possède un défaut pour moi : il utilise pstricks.

Il nécessite (et charge donc) les packages suivants :

• listofitem;

<span id="page-2-0"></span>1

- simplekv (pour le système de clés et d'options) ;
- ifthen (pour les affichages conditionnels des légendes) ;
- tikz (pour le dessin);
- pgf (pour quelques calculs).

Attention : pour l'utilisation des couleurs il faut charger les packages adéquats. Le choix est libre à l'utilisateur principalement pour éviter des conflits entre les packages.

Pour le moment les fonctions sont basiques et peut être qu'avec du temps, un besoin et une meilleure maîtrise du langage, des ajouts seront fait parmi la liste déjà existante :

- Possibilité d'orienter les tubes/béchers en gardant l'horizontalité du niveau de liquide ;
- Précision plus fine sur la burette pour les dosages ;
- Ajout d'options pour dessiner des choses à l'intérieur des récipients (exemple : clous, limaille, bulles ...)

Remerciements : C.Poulain pour son aide inestimable sur le fonctionnement des commandes "avec clé" (le fonctionnement de ce package s'inspire d'ailleurs de celui de certaines commandes de l'excellent ProfCollege). Merci aussi aux membres du groupe [Le coin LaTeX des](https://www.facebook.com/groups/442377419942175) [profs](https://www.facebook.com/groups/442377419942175) pour avoir subît mes nombreuses demandes d'aide et y avoir répondu. =)

## <span id="page-3-0"></span>Les commandes disponibles

#### <span id="page-3-1"></span>2.1 Fonctionnement général avec clés

Les commandes disponibles dans ce package s'utilisent de la manière suivante :

\NomDeLaCommande[clé1=valeur,clé2=valeur,clé3= valeur...]{}

Pour chaque commande présentée ci-après, les paramètres par défaut seront présentés dans un tableau. En voici la forme générale :

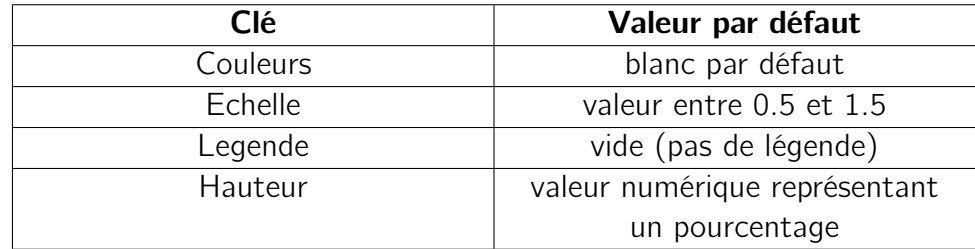

Il n'y a pas d'accent dans les clés, ce n'est pas une faute d'orthographe.

#### <span id="page-4-0"></span>2.2 Tube à essai

Dessiner un tube à essai avec la syntaxe suivante :

```
\TubeAEssai[Couleurs=lime!50,Echelle=0.75,
Hauteur=100,Legende=Hydroxyde de sodium en pré
sence d'ions fer]{}
```
Donnera l'exemple de gauche :

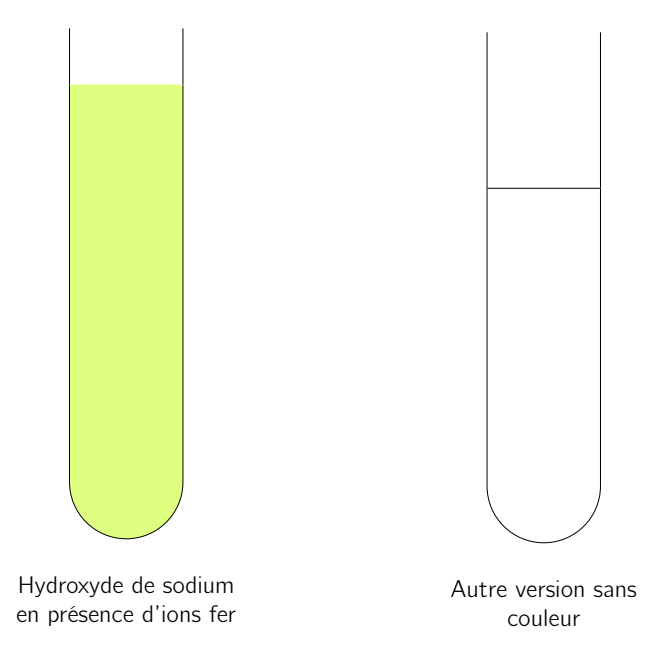

Les clés disponibles pour cette commande :

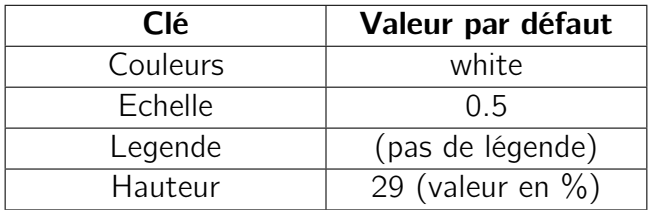

Important : dans cette commande, il n'y a pas d'argument à donner à la fin. (Voir la syntaxe)

#### <span id="page-5-0"></span>2.3 Porte-tubes avec n tubes

Dessiner un porte tube à essai composé de n tubes avec la syntaxe suivante :

```
\EchelleTube[Echelle=0.5,Couleurs={magenta,
magenta!85,magenta!65,magenta!45,magenta!15},
Legendes={1,2,3,4,5}]{5}
```
Donnera l'exemple suivant :

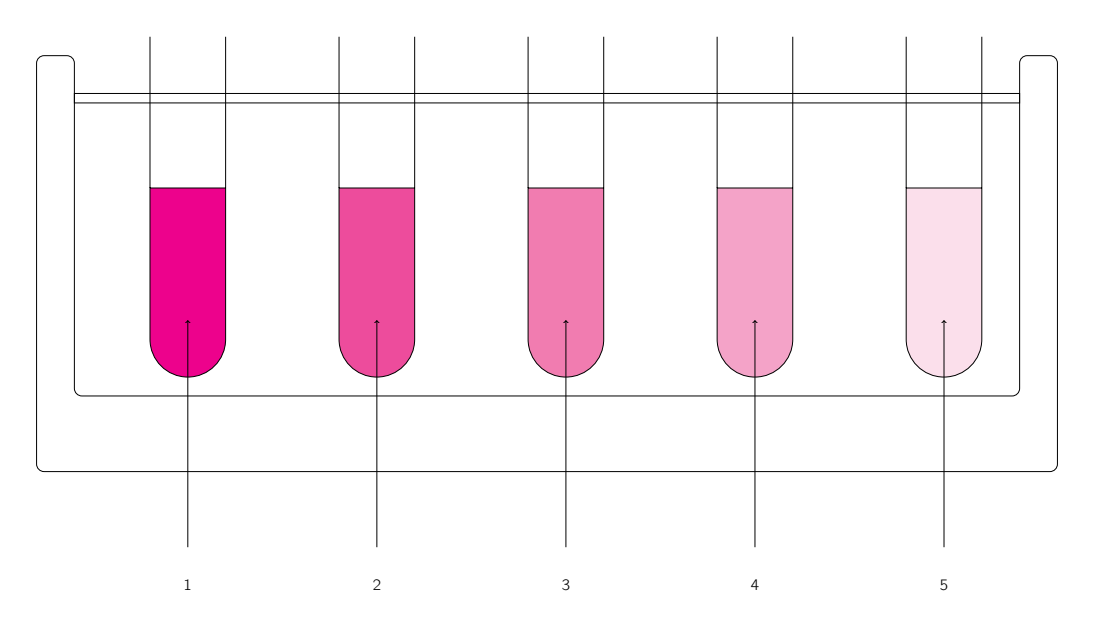

Que l'on pourrait par exemple utiliser pour représenter une échelle de teintes. Les clés disponibles pour cette commande :

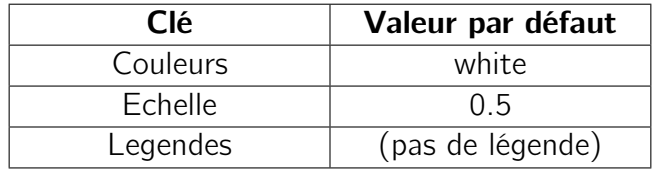

Attention : Ici il faut bien préciser le nombre de tube(s) et, en cas d'utilisation de légende ou de couleurs, bien définir autant de couleurs que de tubes sinon pas de compilation. Il faut aussi prendre en compte que selon le nombre de tubes et la largeur de la page, le résultat ne puisse pas être parfait.

#### <span id="page-6-0"></span>2.4 Bécher

Dessiner un bécher avec la syntaxe suivante :

```
\Becher[Couleurs=magenta!88,Echelle=1,Legende=
bécher 2 contenant une solution de
permanganate]{}
```
Donnera le rendu suivant :

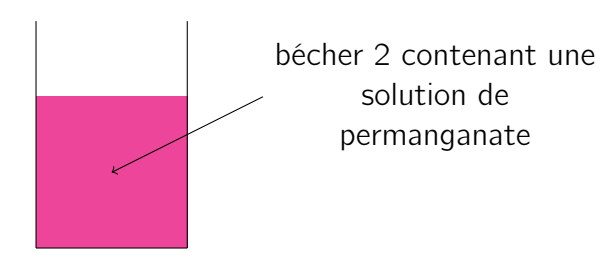

Les clés disponibles pour cette commande :

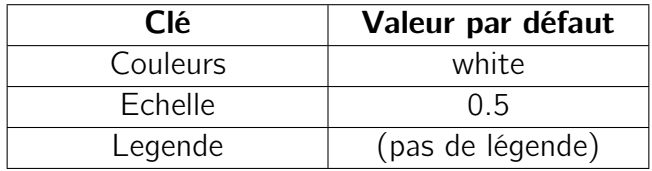

### <span id="page-7-0"></span>2.5 Fiole jaugée

Dessiner une fiole jaugée avec la syntaxe suivante :

\FioleJaugee[Hauteur=100,Couleurs=cyan!40, Legende=Eau minérale inconnue à doser]{}

Donnera le rendu suivant :

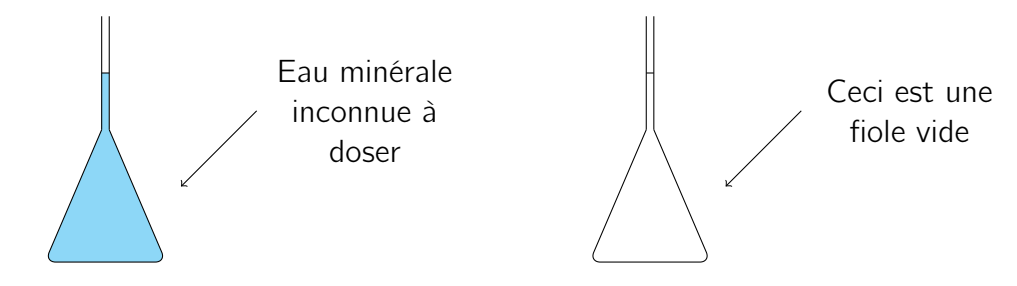

Les clés disponibles pour cette commande :

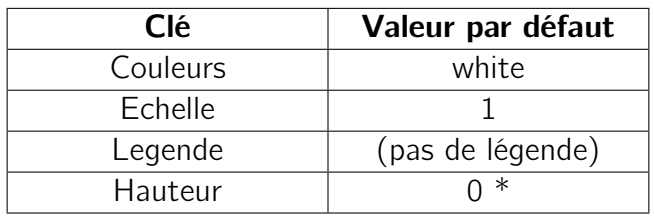

Attention : Concernant la hauteur il n'y a que 2 valeurs disponibles : 0 (pour vide) et 100 pour remplie jusqu'au trait de jauge. Toute autre valeur donnera une fiole vide.

#### <span id="page-8-0"></span>2.6 Erlenmeyer

Dessiner un erlenmeyer avec les syntaxes suivantes :

```
\Erlen[Echelle=1.25,Hauteur=33,Couleurs=cyan,
LegendeDessous=Produit A]{}
\Erlen[Echelle=1.25,Hauteur=100,Legende=
Produit B]{}
```
Donnera le rendu suivant :

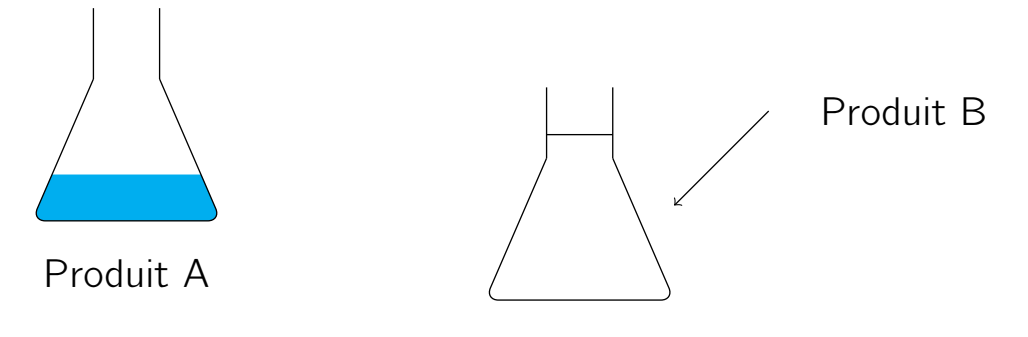

La légende peut être placée en dessous ou sur le côté avec une flèche. Compte tenu du décalage induit par la légende sous le dessin, il est conseillé de n'utiliser qu'un même type de légende pour un document. Il est possible d'utiliser les deux légendes (différentes) en simultané. Les clés disponibles pour cette commande :

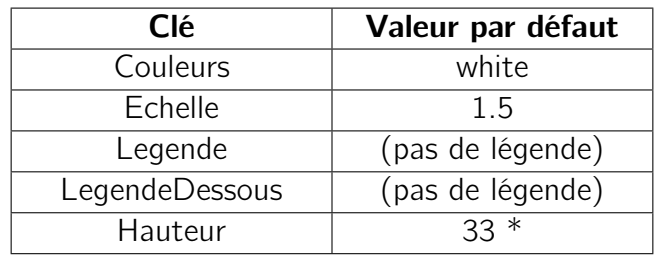

Attention : Concernant la hauteur il n'y a que 3 valeurs disponibles : 0 (pour vide), 33 pour environ un tiers et 100 pour remplir jusqu'en haut. Tout autre valeur donnera un erlenmyer vide.

### <span id="page-9-0"></span>2.7 Dosage

La commande dosage propose un schéma légendé d'un montage de dosage. La syntaxe :

```
\Dosage[Echelle=1,Titrant=Soude \SI{0.1}{\mol\
per\liter},Titre=Solution de vinaigre diluée
\setminus + Phenolphtaleine \setminus + Eau distillée,
CouleurTitrant={cyan!25},CouleurTitre={cyan
!50}]{}
```
Donnera en rendu :

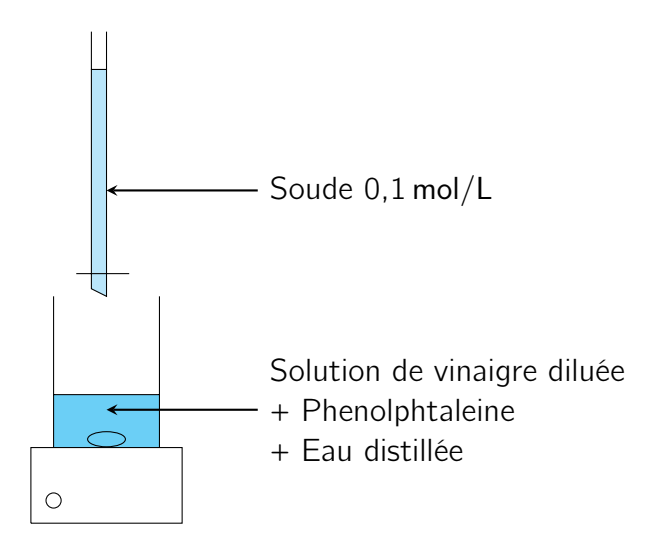

Il n'est pas (encore ?) possible de modifier la burette pour afficher les graduations ou de personnaliser la hauteur de remplissage dans la burette. Les clés disponibles pour cette commande sont :

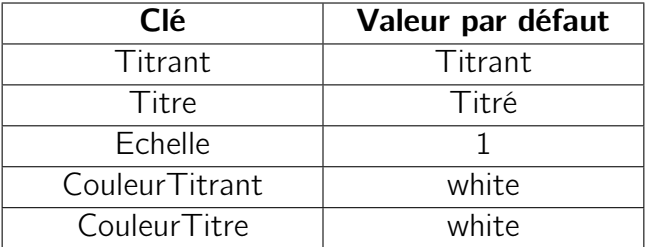

# Exemples

Dans cette partie quelques exemples avec le code associé

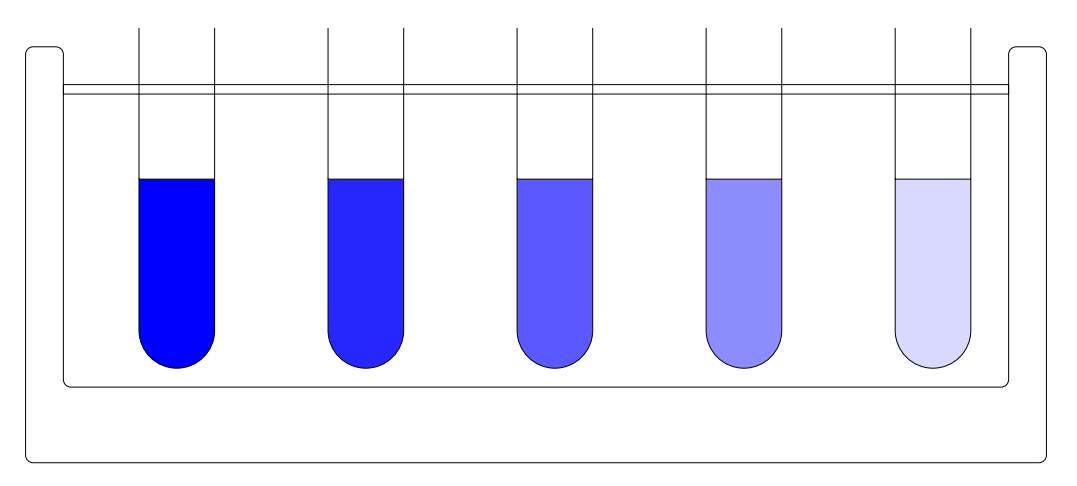

#### Échelle de teinte

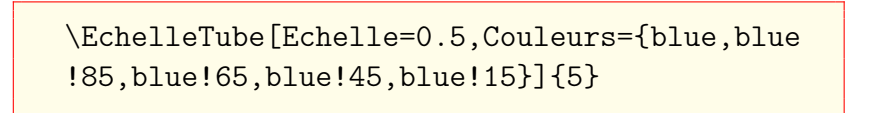

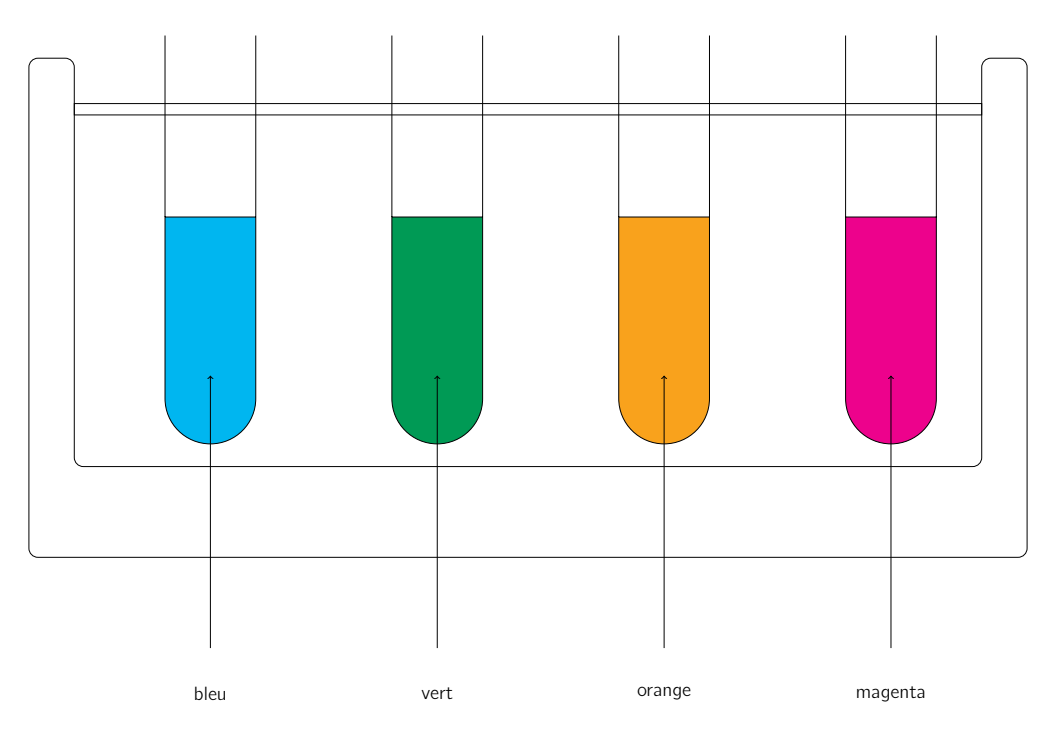

#### Illustration quelconque de jolies couleurs

<span id="page-10-0"></span>3

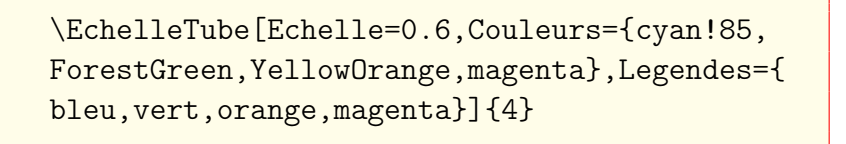

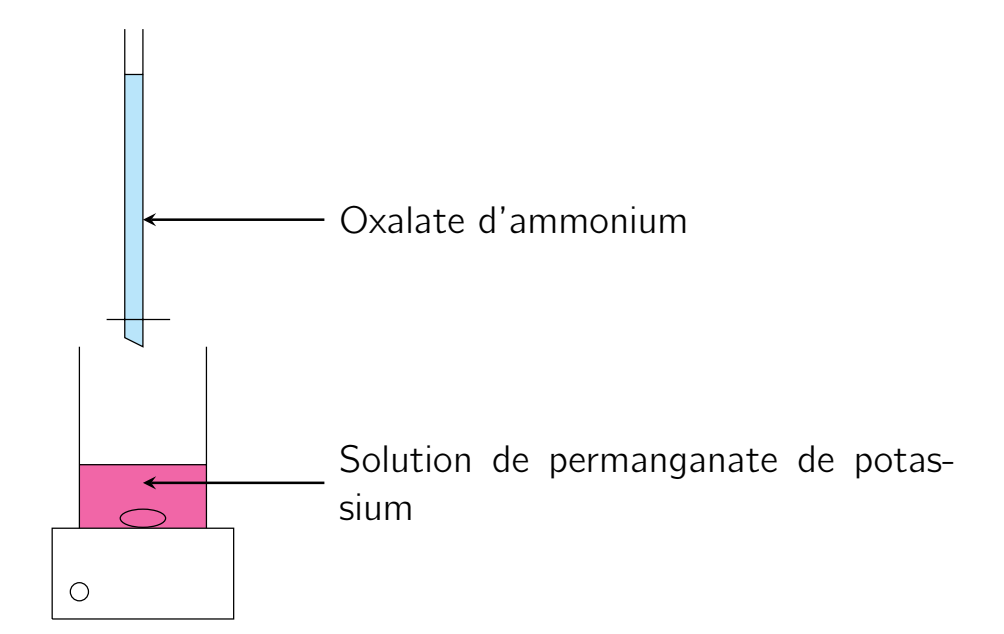

\Dosage[Echelle=1.2,Titrant=Oxalate d'ammonium ,Titre=Solution de permanganate de potassium, CouleurTitrant={cyan!25},CouleurTitre={magenta !75}]{}

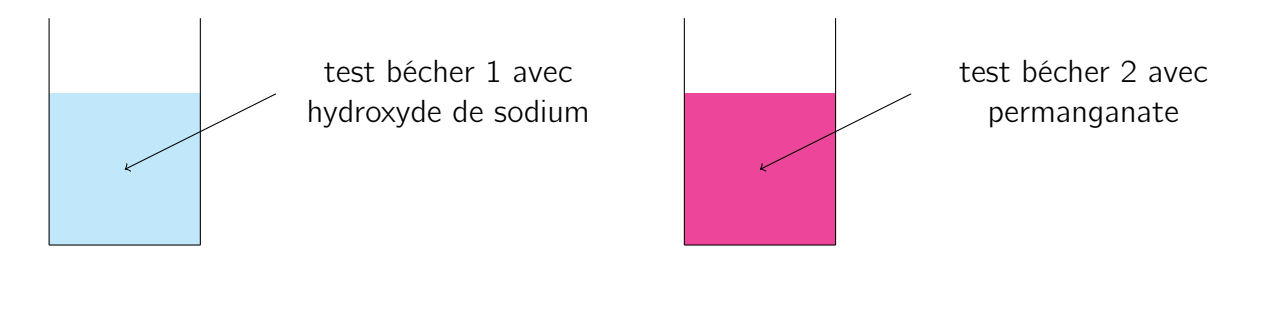

\Becher[Couleurs=cyan!22,Echelle=1,Legende= test bécher 1 avec hydroxyde de sodium]{}\ Becher[Couleurs=magenta!88,Echelle=1,Legende= test bécher 2 avec permanganate]{}

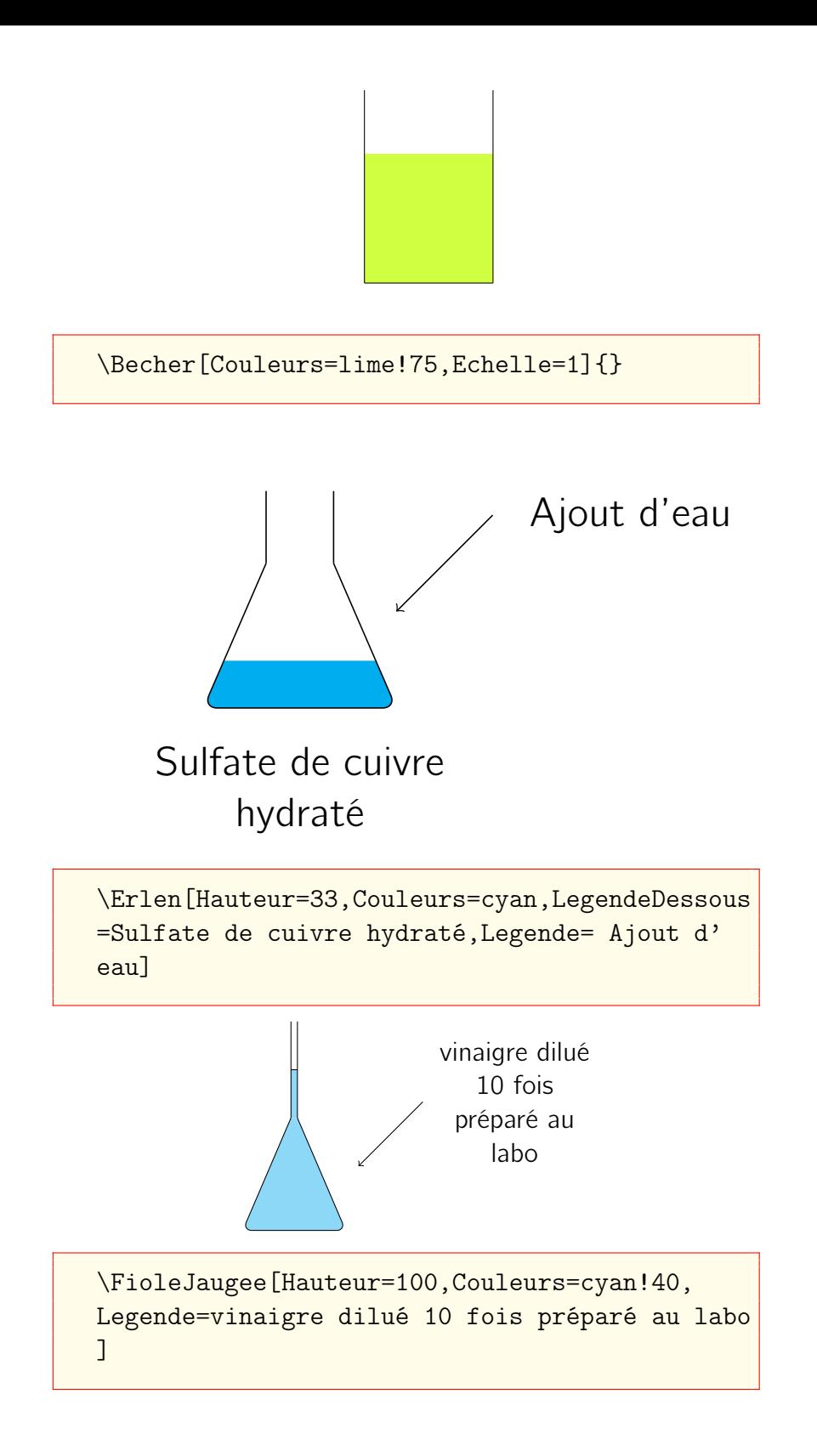

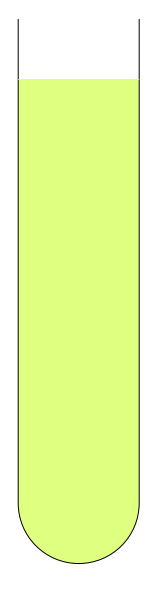

Hydroxyde de sodium en présence d'ions fer

\TubeAEssai[Couleurs=lime!50,Echelle=0.8, Hauteur=150,Legende=Hydroxyde de sodium en pré sence d'ions fer]{}

<span id="page-14-0"></span>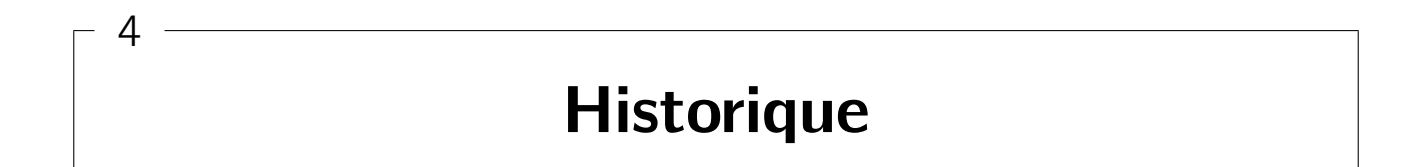

• v1.0 : version de base.